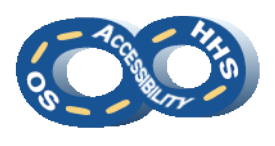

**DEPARTMENT OF HEALTH & HUMAN SERVICES OFFICE OF THE SECRETARY ACCESSIBILITY PROGRAM**

## **Help Desk Intake Instructions**

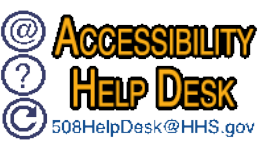

Submit OS owned or managed content to the HHS & OS Accessibility Program for review using this form. Fields marked with an asterisk (\*) are required.

## ➔ **Contact Information**

All fields are required. Enter the primary Point of Contact's (POC): **First Name**, **Last Name**, **Email Address** *(name@domain.gov)*, **Phone Number** *(###-###-####)*, and **OS StaffDiv** *(Select OpDiv Outside OS for other OpDivs)*.

## ➔ **Content Information**

The following information assists us in best planning for the content.

- **Content Name**\*: A title to sufficiently describe the project or content.
- **Content Type**\*: Select the content format that best describes the product. For the submission of multiple content types (such as PowerPoint, PDF, etc.), list the formats in the **Notes** field.
- **Total # of Pages\***: Total the number of pages across products being submitted.
- **Expected Release Date** (mm/dd/yyyy): If applicable, enter an anticipated distribution or deployment date.
- **Intended Audience**\*: Indicate who is the primary user of the content.
- **Estimated Total End Users**\*: Total number of expected users.
- **Estimated Users with Disabilities**: Anticipated number of users with disabilities.
- **URL**: If applicable, enter address where content can be accessed.
- **Notes**:
	- o If applicable, enter technical POC information (First & Last Name; Email) for someone who can address content functionality and constraint queries.
	- o For browser accessed content, if applicable, enter credentials and any further instructions.
	- $\circ$  If the product contains multiple content types, list all formats.
	- o For eLearning, data visualizations, mobile apps, web apps (not already specified), and others, list the authoring tool(s).
	- o If Other is selected for Intended Audience, please specify.
	- $\circ$  If content has previously gone through a review, list the prior ticket #.

## ➔ **Submitting the Intake Form**

Review all fields for completeness and then activate the **Submit Content** button. A new Microsoft Outlook email will open with the intake form attached. As an alternative to using the submit button, an email can be sent directly to the [HHS & OS Accessibility](mailto:508Helpdesk@hhs.gov)  [Service Desk](mailto:508Helpdesk@hhs.gov) with the form attached. Important: Ensure all content attachments are included when submitting the form.

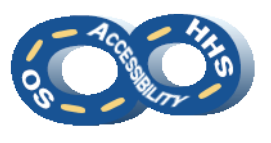

**DEPARTMENT OF HEALTH & HUMAN SERVICES OFFICE OF THE SECRETARY ACCESSIBILITY PROGRAM**

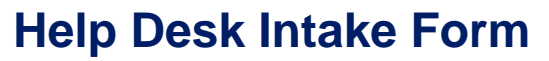

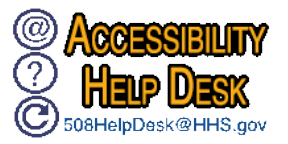

**Submit Content**

Fields marked with an asterisk (\*) are required.

- Authoring tools not already identified; - Audiences not already identified.

Remove these instruction before submission.]

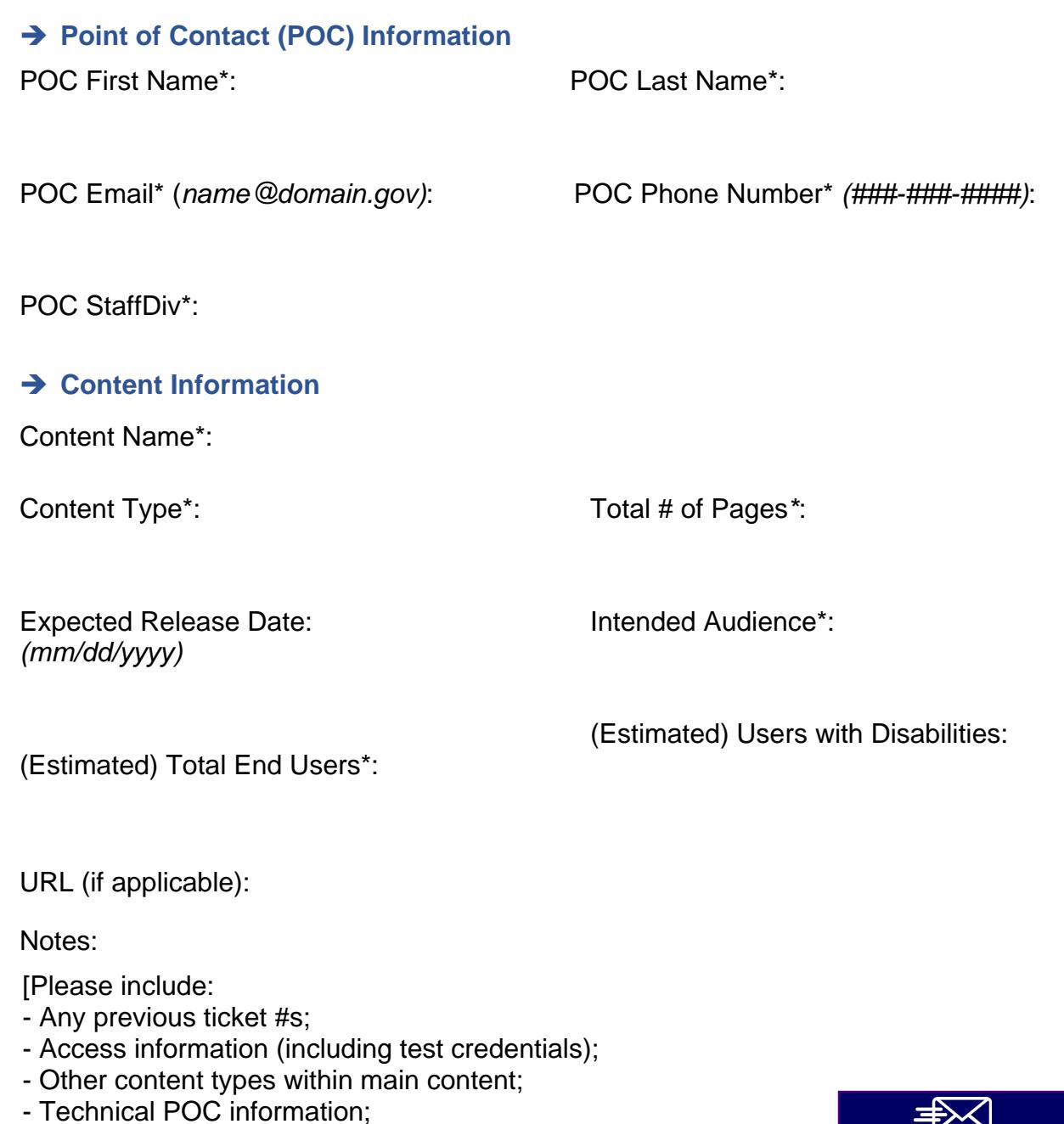